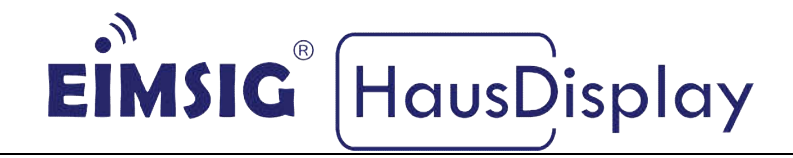

# Anleitung zur Einbindung eines GSM-Wählgerät Wählgeräts in das EiMSIG smarthome Z200

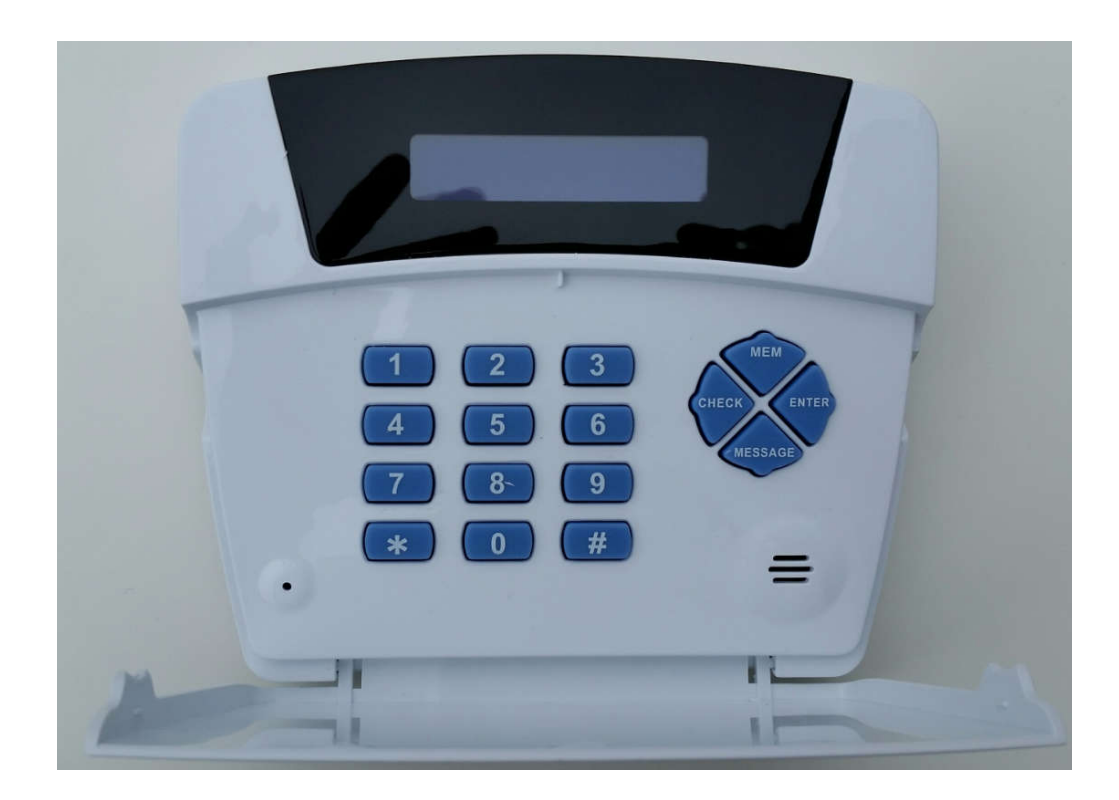

# **Kurzinformation**

Diese Anleitung bezieht sich auf die EiMSIG smarthome Zentrale und nicht auf das EiMSIG HausDisplay. Beachten Sie bitte bei der Installation der von uns Diese Anleitung bezieht sich auf die EiMSIG smarthome Zentrale und nicht auf<br>das EiMSIG HausDisplay. Beachten Sie bitte bei der Installation der von uns<br>gelieferten Komponenten die originale Installationsanleitung des jewe duktes sowie die Herstellerangaben. Ein Nichtbeachten kann zu Schäden oder Garantieverlust führen.

# Inhaltsverzeichnis

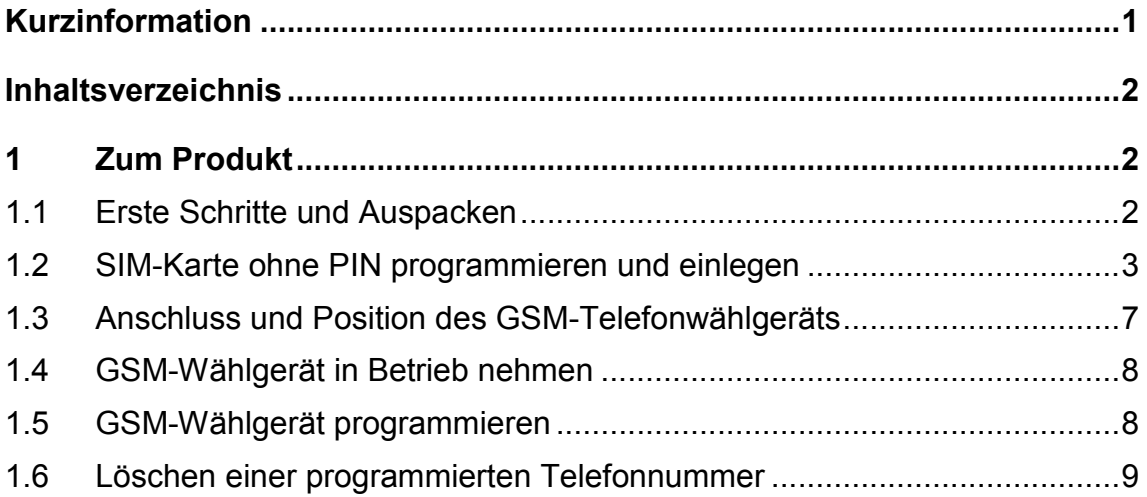

# Anschluss und Position des GSM-Telefonwählgeräts

# 1 Zum Produkt

Das GSM-Telefonwählgerät kann Alarme unserer Zentrale auswerten und diese in SMS- und Sprachnachrichten umsetzen. Es sendet sie über einen Festnetz-Telefonanschluss (PSTN) oder über das integrierte Mobilfunk-Wählgerät (GSM) an vorprogrammierte Telefonnummern. Wir beschränken uns bei der Einrichtung auf die GSM-Funktionalität.

Wir empfehlen Mobilfunkkarten aus dem D1- und D2-Netz, bei denen Sie vor dem Einlegen die Abfrage der SIM-PIN im Mobiltelefon deaktivieren müssen.

## 1.1 Erste Schritte und Auspacken

Packen Sie zunächst das Wählgerät aus und begeben Sie sich mit dem Installationskabel (optional erhältlich) an die EiMSIG smarthome Zentralbox. Zur Installation benötigen Sie einen kleinen Kreuzschraubendreher und bei einer Montage an der Wand entsprechende Schrauben und Dübel für die Befestigung des Wählgerätes. Die Stromversorgung des GSM-Wählgeräts wird durch das EiMSIG smarthome gewährleistet. Es ist somit kein 230V Anschluss notwendig.

## 1.2 SIM-Karte ohne PIN programmieren und einlegen

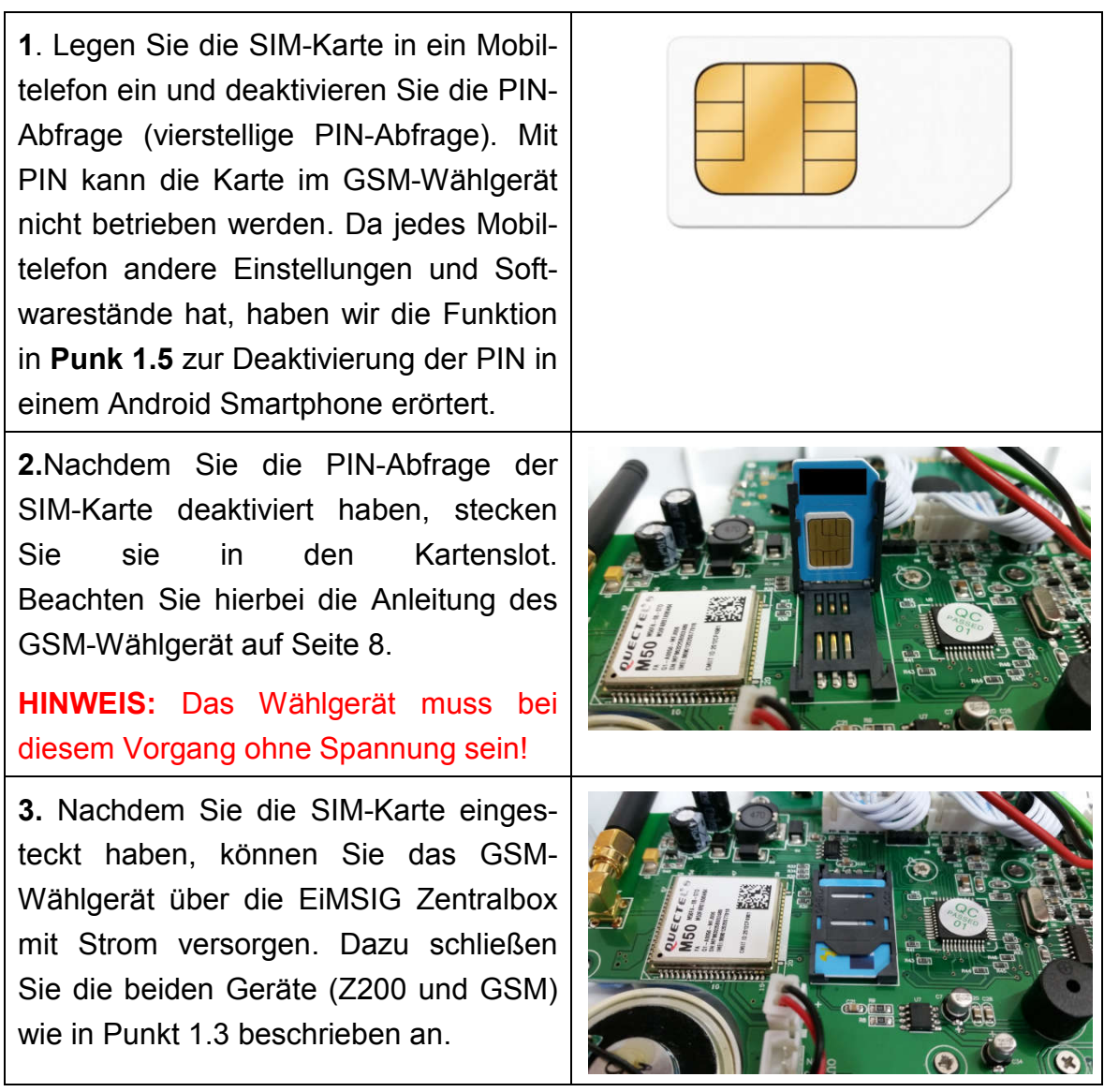

## 1.3 Anschluss des GSM-Telefonwählgeräts

Bevor Sie mit der Verdrahtung (Kabel optional erhältlich) zwischen dem GSM-Wählgerät und der EiMSIG-Zentrale beginnen, legen Sie einen Montageplatz fest. Trennen Sie die Zentralbox bitte vom 230V Netz und dem intern angeschlossenen Akku. Die Zentrale muss vom Strom getrennt werden, damit Sie bei der Verbindungsherstellung keinen Kurzschluss verursachen. Auf der nächsten Seite schließen wir das GSM-Wählgerät an den Ausgang OUT1 an. Sollte dieser schon anderweitig genutzt werden, so können Sie auf den OUT2, OUT3 oder OUT4 ausweichen. Zum Wählgerät können Sie ein vieradriges Kabel legen. Sie benötigen jedoch nur drei Adern.

## ANSCHLUSS-UBERSICHT EiMSIG smarthome und GSM

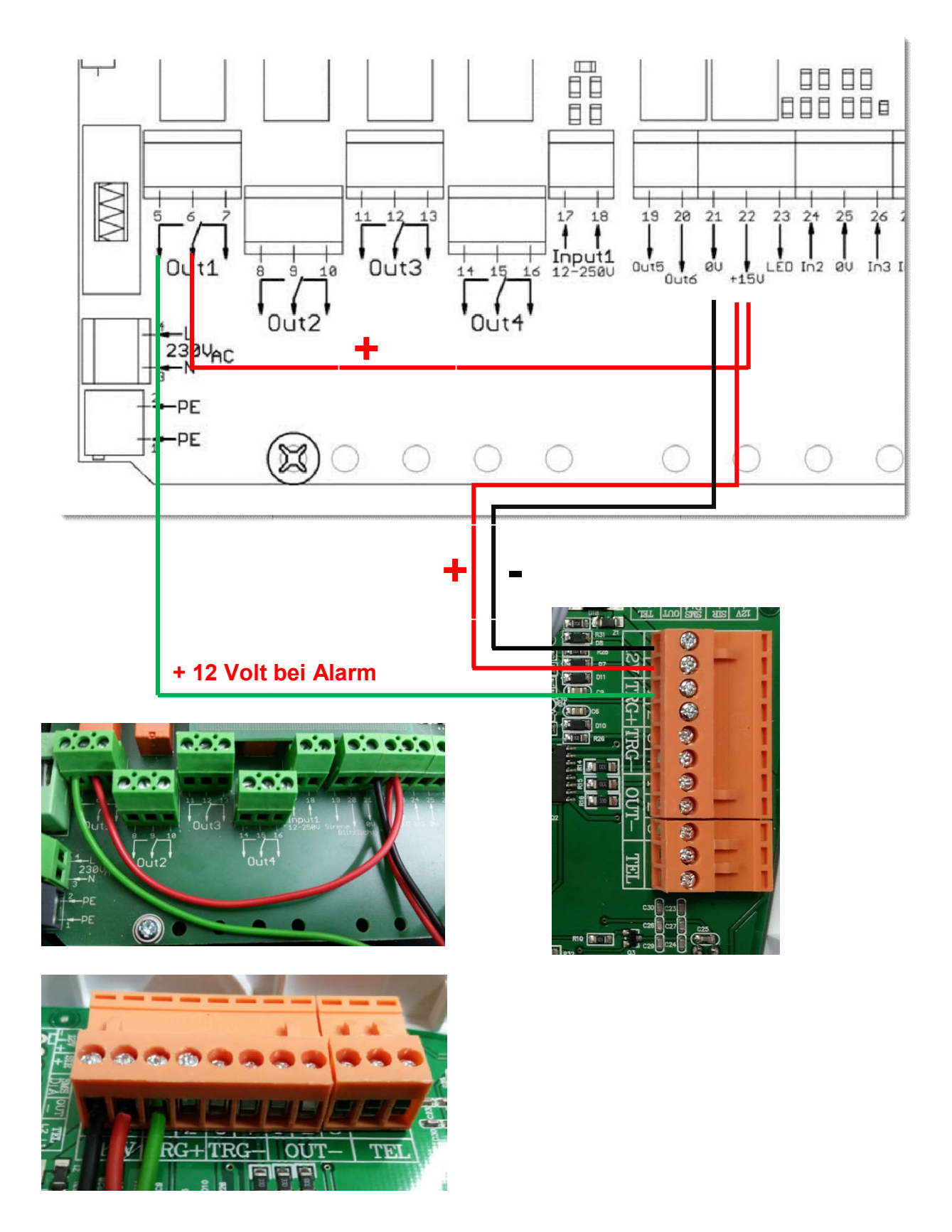

## 1.4 GSM-Wählgerät in Betrieb nehmen

Stellen Sie zunächst sicher, dass das Wählgerät und die EiMSIG Zentrale wie in der Anschlussübersicht verdrahtet sind und verbinden Sie die EiMSIG Zentrale wieder mit Akku und der 230V Stromversorgung.

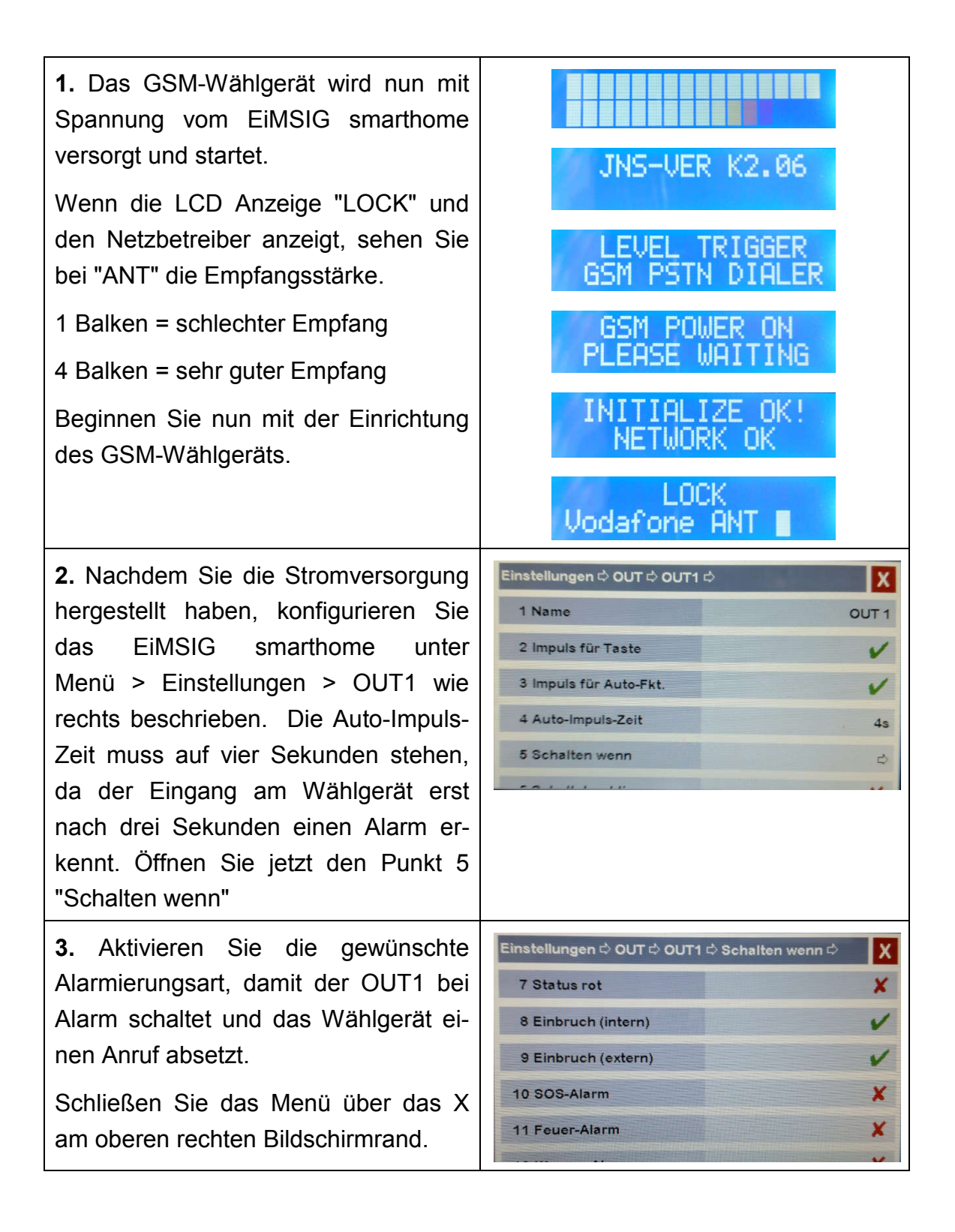

## 1.5 GSM-Wählgerät programmieren

Schlagen Sie die original Bedienungsanleitung des GSM-Wählgerät auf Seite 9 auf und beginnen Sie mit der Programmierung nach dieser Anleitung.

#### 1.5.1 Rufnummernprogrammierung

SMS belegen die Speicherplätze 1-10 Anrufe belegen die Speicherplätze 11-20 ACHTUNG: Rufnummern aus dem SMS-Speicher dürfen hier nicht eingetragen werden, da sonst kein Sprachanruf erfolgt.

#### 1.5.2 Deaktivierung des Festnetz-Telefonanschlusses

Sollte am Wählgerät kein Festnetz angeschlossen sein, müssen Sie dieses deaktivieren. (Seite 12, Punk 17 der Originalanleitung)

#### 1.5.3 TRIGGER MODE: (Seite 12, Punkt 16)

Die EiMSIG Zentralbox ist in dieser Anleitung an den Trigger TRG1 angeschlossen. Wenn an der EiMSIG smarthome ein Alarm ausgelöst wird, ruft das Wählgerät die gespeicherten Rufnummern an. Wenn Sie das EiMSIG smarthome bei einem Alarm unscharf schalten, wird die weitere Alarmierung am GSM-Wählgerät abgebrochen und ruft bei neuem Alarm nach Scharfschaltung des EiMSIG smarthome erneut die gespeicherten Rufnummern an.

Stellen Sie den Trigger Mode zwei ein, damit der Alarm am GSM auch weiterhin die programmierten Rufnummern anruft, auch wenn das EiMSIG smarthome unscharf geschaltet wurde.

Programmierung: MEM >1>2>3>4 (um in den Programmiermodus zu gelangen)

MEM # # # 4 (um den Alarm am GSM weiterhin bei "Unscharf" auszulösen)

#### 1.5.4 Quittieren eines Alarmanrufs

Löst die EiMSIG Zentrale einen Alarm aus und der OUT1 wird geschaltet, wählt das GSM-Wählgerät alle gespeicherten Rufnummern nacheinander so lange an, bis ein Anrufer nach Annahme des Anrufs die Tastenkombination 00 (Null, Null) drückt. Nach der Bestätigung erfolgen keine weiteren Anrufe mehr. Das Wählgerät ist nach der Quittierung wieder scharf und ruft bei erneutem Alarm wieder an.

#### 1.6 Löschen einer Telefonnummer

Sollten Sie versehentlich eine falsche Rufnummer für SMS oder ANRUF programmiert haben, besteht die Möglichkeit, diese zu löschen.

MEM > Code (1234) Standard am GSM-Wählgerät

MEM > Speichernummer > ENTER > ENTER

Telefonnummer wird durch die zweite "Enter" Bestätigung gelöscht.

## 1.7 SIM-PIN ändern

#### PIN am Android Smartphone ändern

Wenn Sie die PIN der SIM-Karteändern wollen, müssen Sie dies in den Sicherheitseinstellungen des Telefons vornehmen.

Dazu legen Sie die SIM-Karte in ein Telefon ein und öffnen die "Einstellungen" auf Ihrem Home-Bildschirm.

- 1. Scrollen Sie bis zum Punkt "System". Dort finden Sie die Auswahl "Sicherheit".
- 2. Hier befindet sich der Unterpunkt "SIM-PIN Optionen". Öffnen Sie diesen.
- 3. Im nächsten Fenster legen Sie fest, ob Sie die PIN ändern oder die Abfrage abschalten wollen.
- 4. In unserem Fall entfernen Sie das Häkchen bei "SIM-PIN Eingabe erforderlich"
- 5. Nun schalten Sie das Handy aus und entnehmen die SIM-Karte.